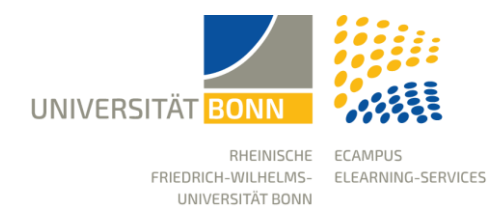

# Rechteverwaltung in eCampus

Stand: 28.08.2023

eCampus (ILIAS) verfügt über ein rollenbasiertes Rechtesystem. Es wird unterschieden zwischen globalen Rollen und lokalen Rollen, die nur in definierten Bereichen gültig sind.

Standardmäßig wird innerhalb eines eCampus-Kursraums zwischen Administratoren, Tutoren und Kursmitglieder unterschieden. Diese Rollen unterscheiden sich in ihren Rechten zur Nutzung oder Bearbeitung von eCampus.

## Rollen

**Kursadministratoren:** Die Rolle des Administrators stellt die höchste Berechtigungsstufe dar. Sie haben das Recht, Einstellungen auf allen Ebenen eines Kurses vorzunehmen, Objekte zu erstellen und Teilnehmer\*innen auf allen Ebenen eines Kurses zu verwalten.

**Kurstutoren:** Tutoren können (standardmäßig) ausgewählte Objekte einrichten und Operationen innerhalb des Kurses durchführen. Die Rechteeinstellungen können sie nicht bearbeiten.

**Kursmitglieder:** Die Rechte von Kursmitgliedern beschränken sich hauptsächlich auf die Operationen "Anzeigen" sowie "Lesezugriff". Das Recht, Objekte zu erstellen, ist standardmäßig nicht gegeben.

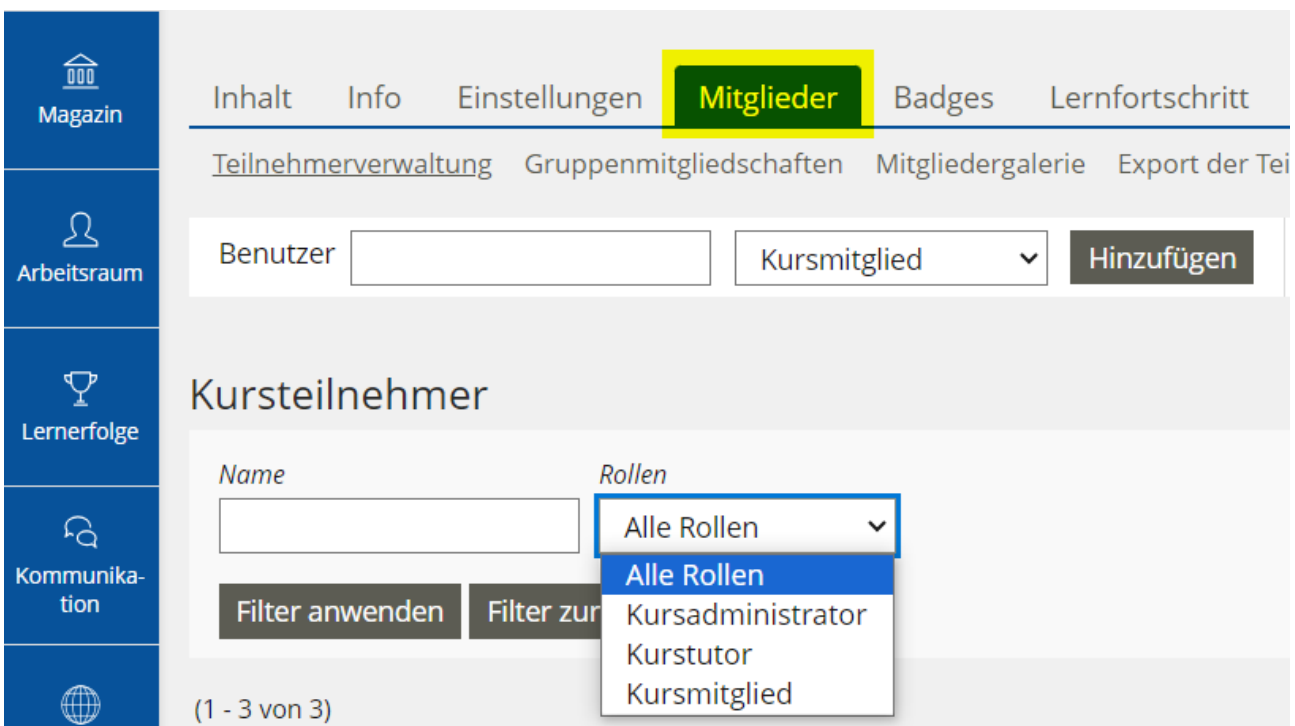

#### Objekt-spezifische Rechteeinstellungen

Verschiedene Objekte, wie z.B. Foren oder Gruppen, haben zusätzliche Rollen. Diese Rollen dienen vor allem dazu, dem Objekt einen stärkeren kollaborativen Charakter zu verleihen, indem insbesondere Kursmitgliedern mehr operative Rechte zugewiesen werden können.

 In Foren gibt es zusätzlich zu den Standardrollen auch die Rolle des Forenmoderators. Diese bietet die Möglichkeit, einen oder mehrere Teilnehmer\*innen zum Moderator eines Forums zu ernennen und damit die Kursmitglieder an der Gestaltung des Kurses zu beteiligen.

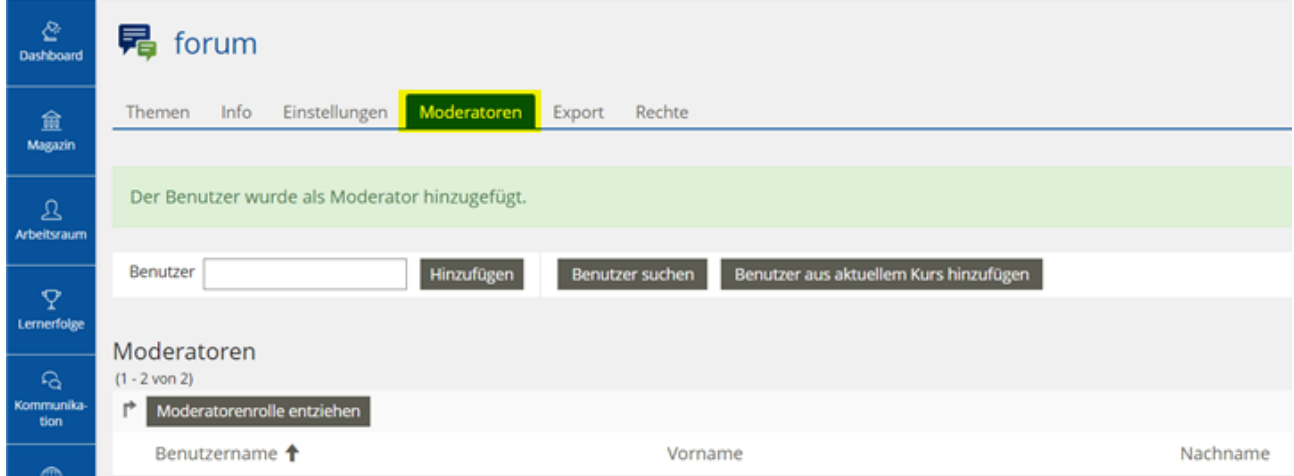

 In Gruppen können Sie sogar zwei zusätzliche Rollen vergeben. Dabei werden die Kursmitglieder unterteilt in Gruppenadministratoren und Gruppenmitglieder. Dies erlaubt es, Berechtigungen zu setzen, die nur auf dieser Gruppenebene für die Mitglieder dieser Gruppe gültig sind. Ein Kursmitglied kann also Gruppenadministrator einer Gruppe sein und somit z. B. mit erweiterten Rechten ausgestattet werden.

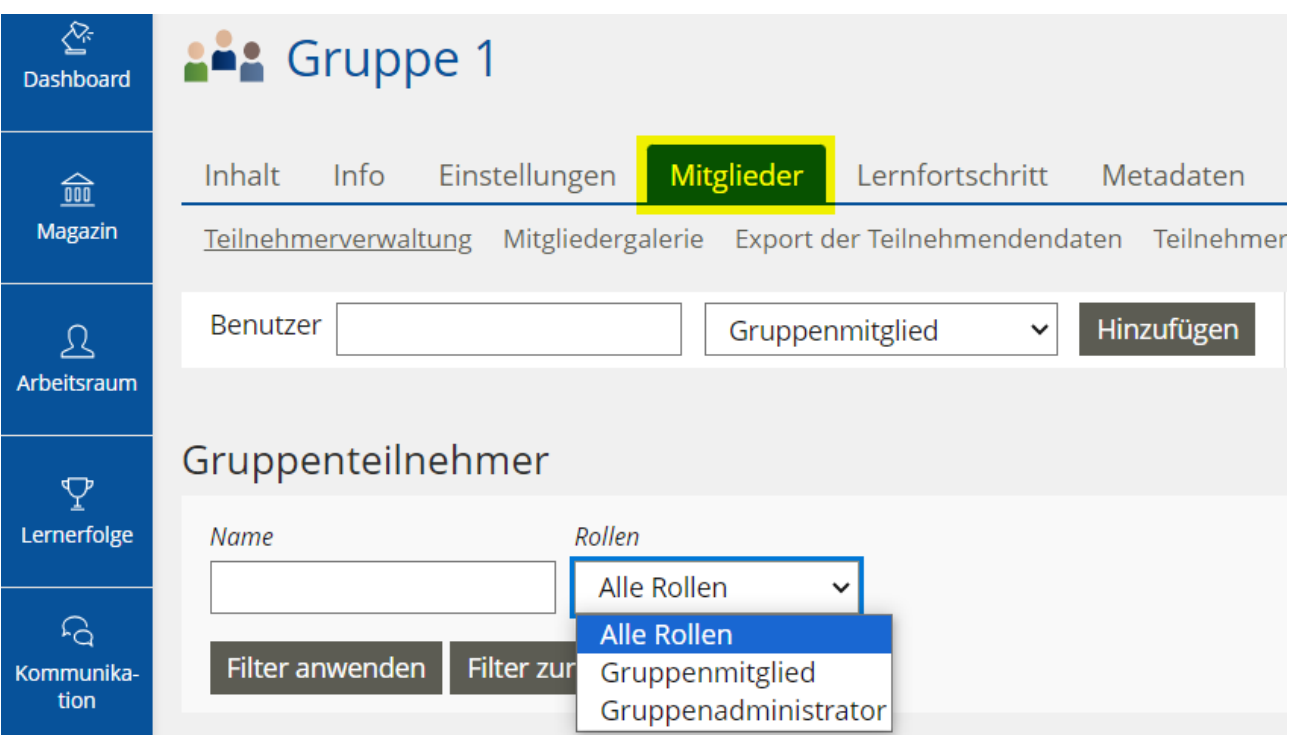

### Rechte schützen

Die Schutzrechte regeln generell, wie die Berechtigungshierarchie von übergeordneten Bereichen nach unten vererbt wird. Zum Beispiel sollen die Rechteeinstellungen generell überall gleich sein, d. h. Einstellungen, die auf einer höheren Ebene vorgenommen werden, bleiben erhalten (Schutzrechte).

![](_page_2_Picture_88.jpeg)

## Erweiterung der Rechte der Kursmitglieder

Kursadministratoren können die Rechte der Kursmitglieder erweitern.

Z. B. sollen die Kursmitglieder in einem bestimmten Bereich des Kurses das Recht erhalten, eine eigene Gruppe zu erstellen:

- Erstellen Sie dazu einen Ordner mit dem Namen "Gruppen erstellen".
- Gehen Sie auf den Tab "Rechte" dieses Ordners.
- Aktivieren Sie in der Spalte der Kursmitglieder unter "Neue Objekte erzeugen" das Feld "Gruppe". So können Kursmitglieder in diesem Ordner eigene Gruppen erstellen.

![](_page_2_Picture_89.jpeg)

![](_page_3_Picture_32.jpeg)

![](_page_3_Picture_2.jpeg)

Bitte nehmen Sie keine Rechteänderungen auf Kursebene vor und belassen Sie die Standardeinstellungen.

Für die notwendigen Rechteänderungen sollten Sie immer einen bestimmten Bereich innerhalb des Kurses anlegen z. B. einen Ordner und erst hier die Rechteeinstellungen vornehmen.